# Submitting an ITS Help Desk Ticket

Requesting Help from ITS

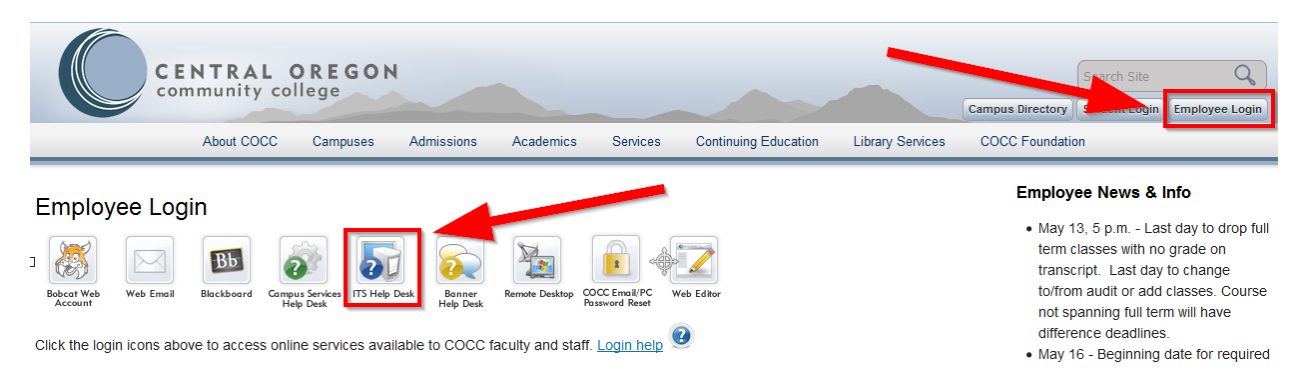

## **Login with your network credentials**

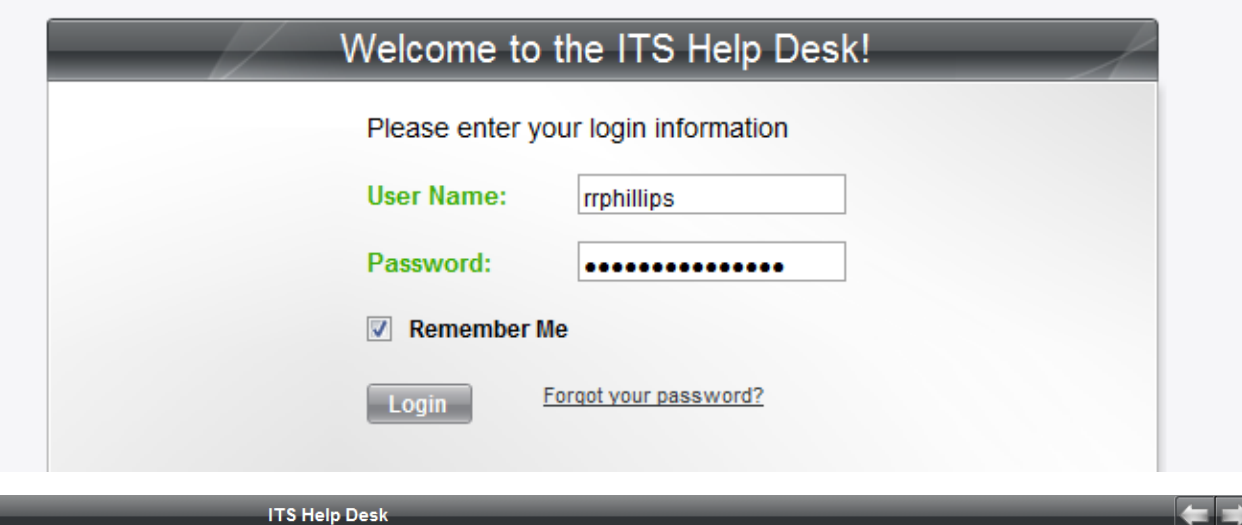

#### Welcome to the ITS Help Desk Ralph Phillips!

The ITS Help Desk provides you with the support and solutions you need to quickly resolve technical problems. Here you can submit help desk tickets, receive timely support from ITS staff, track your service history, and even find information that can help you independently resolve your personal IT issues.

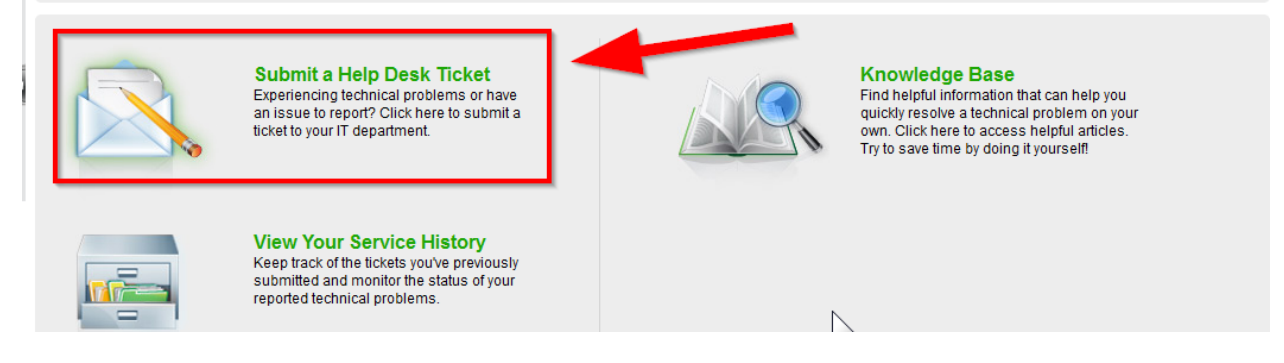

Complete the form as detailed as possible. For this example, an instructor would like ITS to set up a student e-mail/Office365 account so that the instructor can better demonstrate tasks using a student perspective.

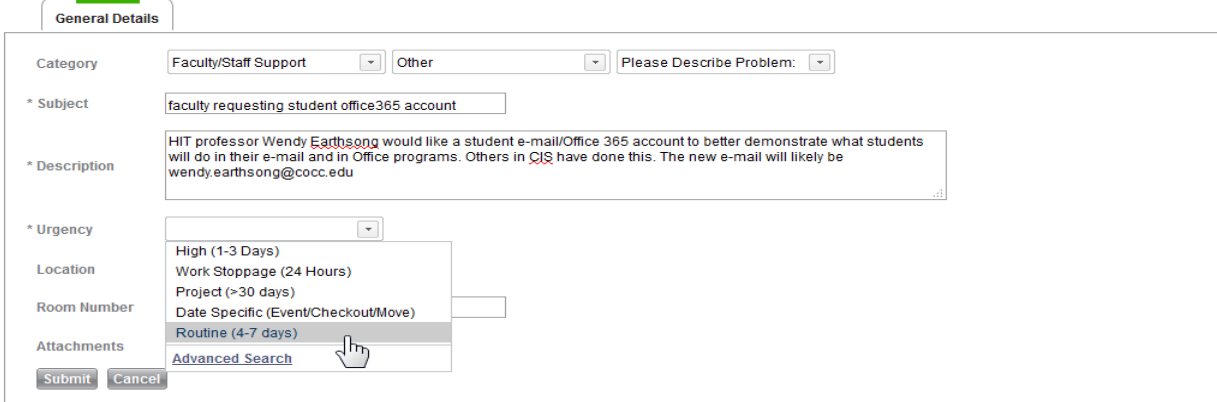

After the request is submitted, you'll receive an automated confirmation via e-mail. Soon after, you'll receive confirmations that the task has been assigned. You may also get an e-mail from the assigned ITS member if they need more information to process your request.

Thank you for using the ITS helpdesk system!

Service Request #18462 status has been changed to Assigned

Title: faculty requesting student office365 account

Description: HIT professor Wendy Earthsong would like a student e-mail/Office 365 account to better demonstrate what students will do in their e-mail and in Office programs. Others in CIS have done this. The new e-mail will likely be wendy earthsong@cocc.edu Category: Faculty/Staff Support Sub Category: Other

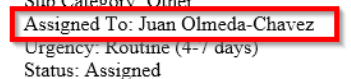

## Finally, you'll receive notice that the job is done and the request is closed.

Thank you for using the ITS helpdesk system!

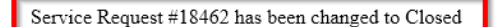

Title: faculty requesting student office365 account

Description: HIT professor Wendy Earthsong would like a student e-mail/Office 365 account to better demonstrate what students will do in their e-mail and in Office programs. Others in CIS have done this. The new e-mail will likely be wendy earthsong@cocc.edu Category: Faculty/Staff Support Sub Category: Other Assigned To: Juan Olmeda-Chavez Urgency: Routine (4-7 days) Status: Closed

### \*\*SOLUTION\*\*

Solution: All done! The user account is ready in Office 365.

Username: **The Contract of the Contract of the Contract of the Contract of the Contract of the Contract of the Contract of the Contract of the Contract of the Contract of the Contract of the Contract of the Contract of the** 

Password: **The Contract of Second** 

If Wendy logs in to one of the computers in the computer lab, she should be able to change her password to something more meaningful to her.

Notified Ralph via email.